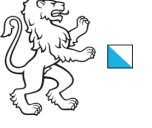

## 1/21

## Übersicht Ablaufschema Seite 1

## **Allgemeine Informationen**

Kanton Zürich, Baudirektion

## **PDF Seitenlinks**

In diesem PDF sind die blau hinterlegten Aufgaben im Prozessschema rechts wie z.B. NP01 mit den Angaben zu dieser Aufgabe verlinkt. Mit Klick auf die Aufgabe wird die entsprechende Seite angezeigt.

## **Prozessablauf**

In KatasterprozesseZH werden die blau hinterlegten Prozessschritte als Aufgaben den zuständigen Stellen zugeteilt.

In KatasterprozesseZH sind im Prozessablauf die nachfolgenenden Prozessschritte in *derselben Aufgabe zusammengefasst*:

- NP03, NP04, NP08 Entwurf
- 
- NP14, NP16 Festsetzung NP18 und NP19 Gesuch um Genehmigung
- NP21 und NP23 Publikation Festsetzung/Genehmigung

Folgende Prozessschritte sind im Ablaufschema aufgeführt, haben aber in KatasterprozesseZH aber *keinen eigenen Prozess*:

- -<br>Auftrag zur Überarbeitung (nach Vorprüfung)
- NP07 Überarbeitung NP/SNP (nach Vorprüfung)
- NP25 Uberarbeitung NP/SNP (nach Inkraftsetzung)

## **Projektstart**

Der Prozess der kommunalen Nutzungsplanung wird durch die Gemeinde eröffnet.

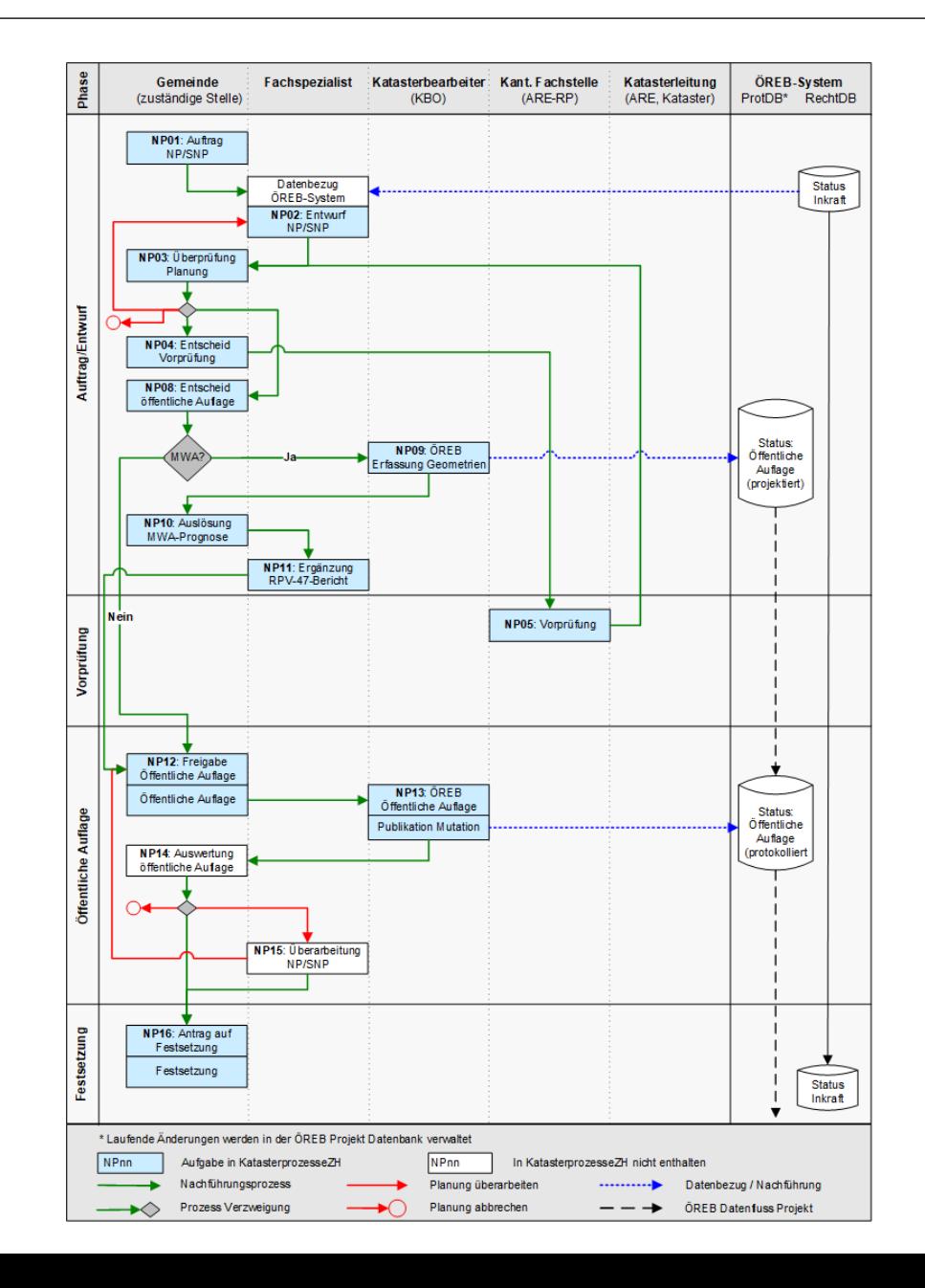

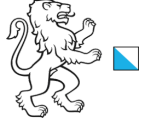

 $|\mathsf{K}|$ 

## Übersicht Ablaufschema Seite 2

## **Spezieller Hinweis zum Mehrwertausgleich**

Kanton Zürich, Baudirektion

Am 1. Januar 2021 traten das Mehrwertausgleichsgesetz und die dazu gehörende Mehrwertausgleichsverordnung in Kraft. Ab diesem Zeitpunkt ist in den Gemeinden, die den kommunalen MWA in ihrer Bau - und Zonenordnung festgehalten haben, der MWA bei Änderungen in der Nutzungsplanung zu berücksichtigen. Für die Berechnung eines möglichen Mehrwerts bilden die rechtsgültigen wie auch die geplanten Planungsstände, wie

sie im ÖREB -Kataster abgebildet sind, eine zentrale Grundlage. Es ist daher wichtig, dass der ÖREB-Kataster vorgängig durch die Katasterbearbeitenden aktualisiert worden ist. Die entsprechenden Schritte, besonders die Berechnung der Mehrwertprognose und die Ermittlung des Mehrwerts, wurden deshalb bereits in den Ablaufprozess KatasterprozesseZH übernommen.

## **Kommunale Nutzungsplanung**

Im Ablaufprozess von KatasterprozesseZH wird die Gemeinde vor der öffentlichen Auflage gefragt, ob eine Mehrwertprognose gemacht werden soll. Wenn ja, wird der KBO aufgefordert die Geometrie zu erfassen. Auf dieser Basis kann dann die Gemeinde die Mehrwertprognose berechnen.

Nach der Genehmigung wird der KBO wiederum aufgefordert die Geometrie zu aktualisieren. Auf dieser Basis kann dann die Gemeinde die Mehrwertermittlung bestimmen.

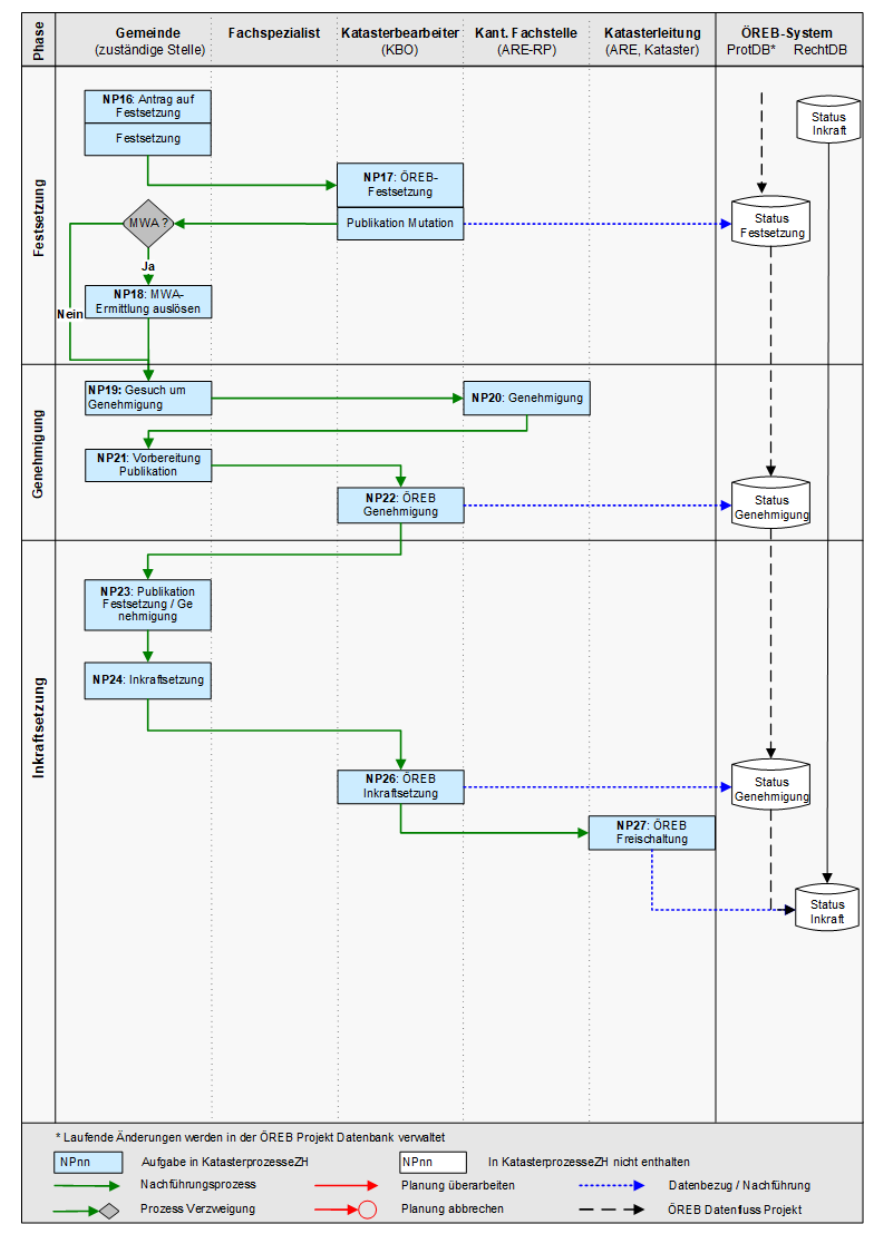

2/21

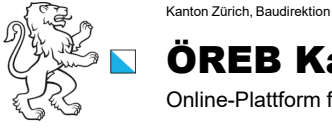

3/21

**Aufgabe**: NP01, Auftrag NP / SNP **Zuständigkeit**: Gemeinde

## **ÖREB Weisung**

**NP01**, Auftrag NP/SNP: Die Auftragserteilung zur Erstellung der neuen oder geänderten Nutzungs- (NP) und Sondernutzungsplanung (SNP) erfolgt durch die Gemeinde.

#### **Instruktion**

Pro Geschäftsart ist eine separate Planung zu eröffnen und im Kommentareingabefeld darauf hinzuweisen. Die Geschäftsart «Richtplan» ist über die Adresse nutzungsplanung@bd.zh.ch gemäss Checkliste einzureichen.

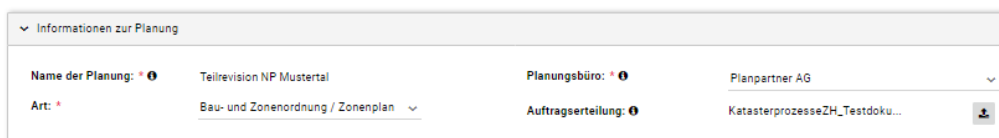

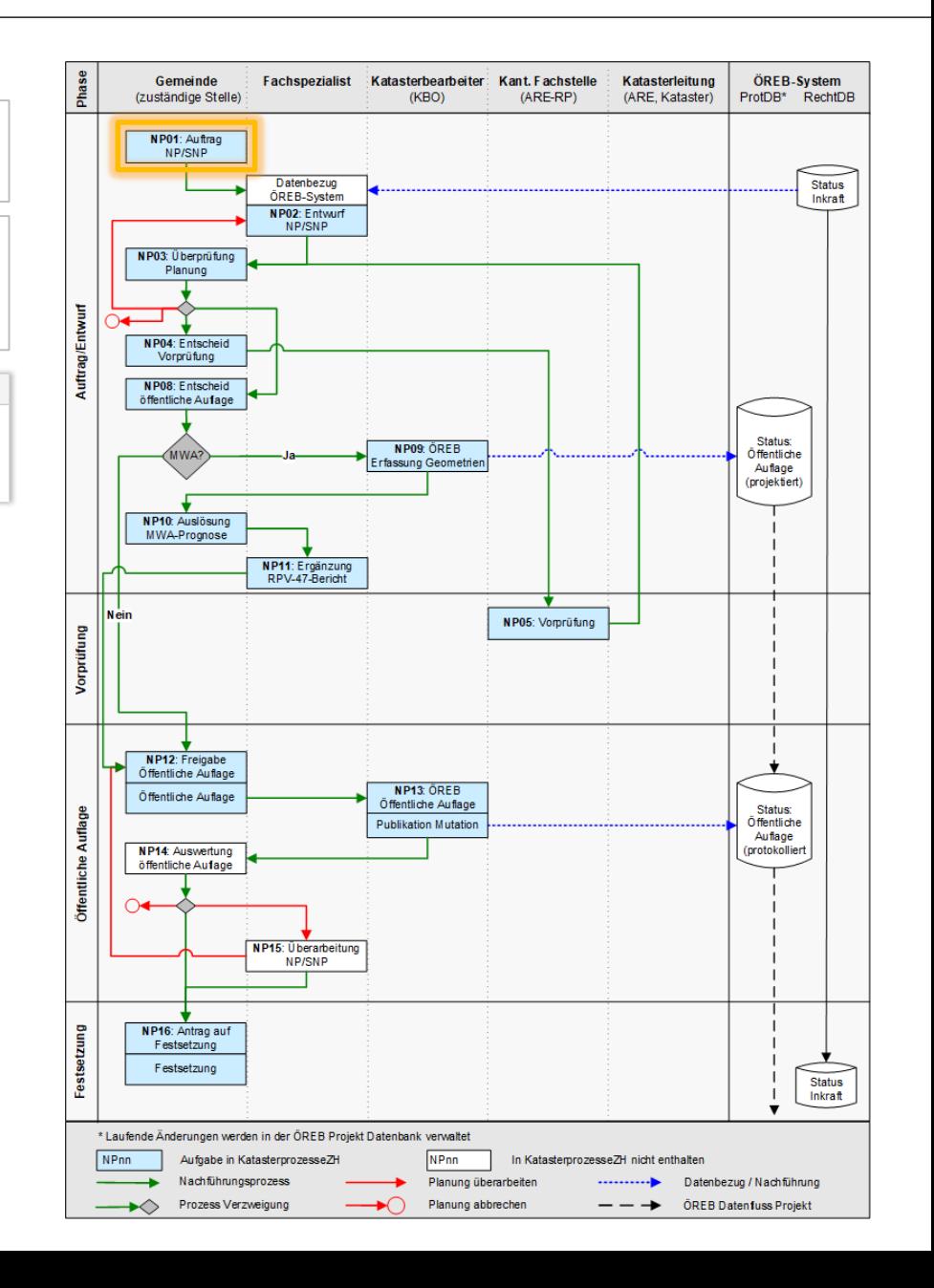

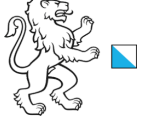

Online-Plattform für die Digitalisierung der ÖREB Nachführungsprozesse

4/21

**Aufgabe**: NP02, Entwurf NP / SNP **Zuständigkeit**: Gemeinde

Kanton Zürich, Baudirektion

## **ÖREB Weisung**

**NP02**, Entwurf NP/SNP: Für die Projektbearbeitung bezieht der bearbeitende Fachspezialist die aktuellen, rechtsverbindlichen Daten der NP und SNP vom ÖREB-Kataster-System. Für die exakte Georeferenzierung von Zonenplanänderungen sind zusätzlich die digitalen Daten der amtlichen Vermessung zu beziehen. Auf Basis dieser Daten wird ein erster Planungsentwurf erstellt. Alle Dokumente (Pläne, Berichte, Bestimmungen, Beilagen) werden digital (via KatasterprozesseZH) und in Papierform der Gemeinde zugestellt.

#### **Instruktion**

Bearbeiten Sie die Planung und laden Sie die Dokumente gemäss Checkliste hoch.

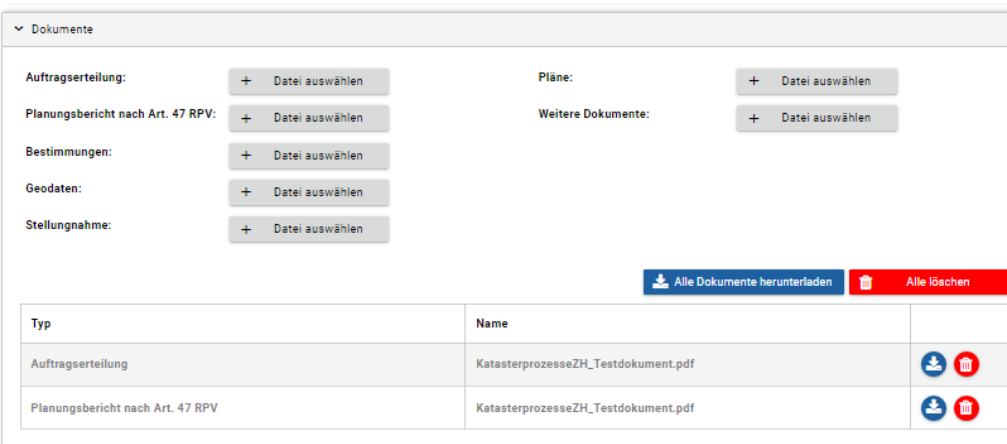

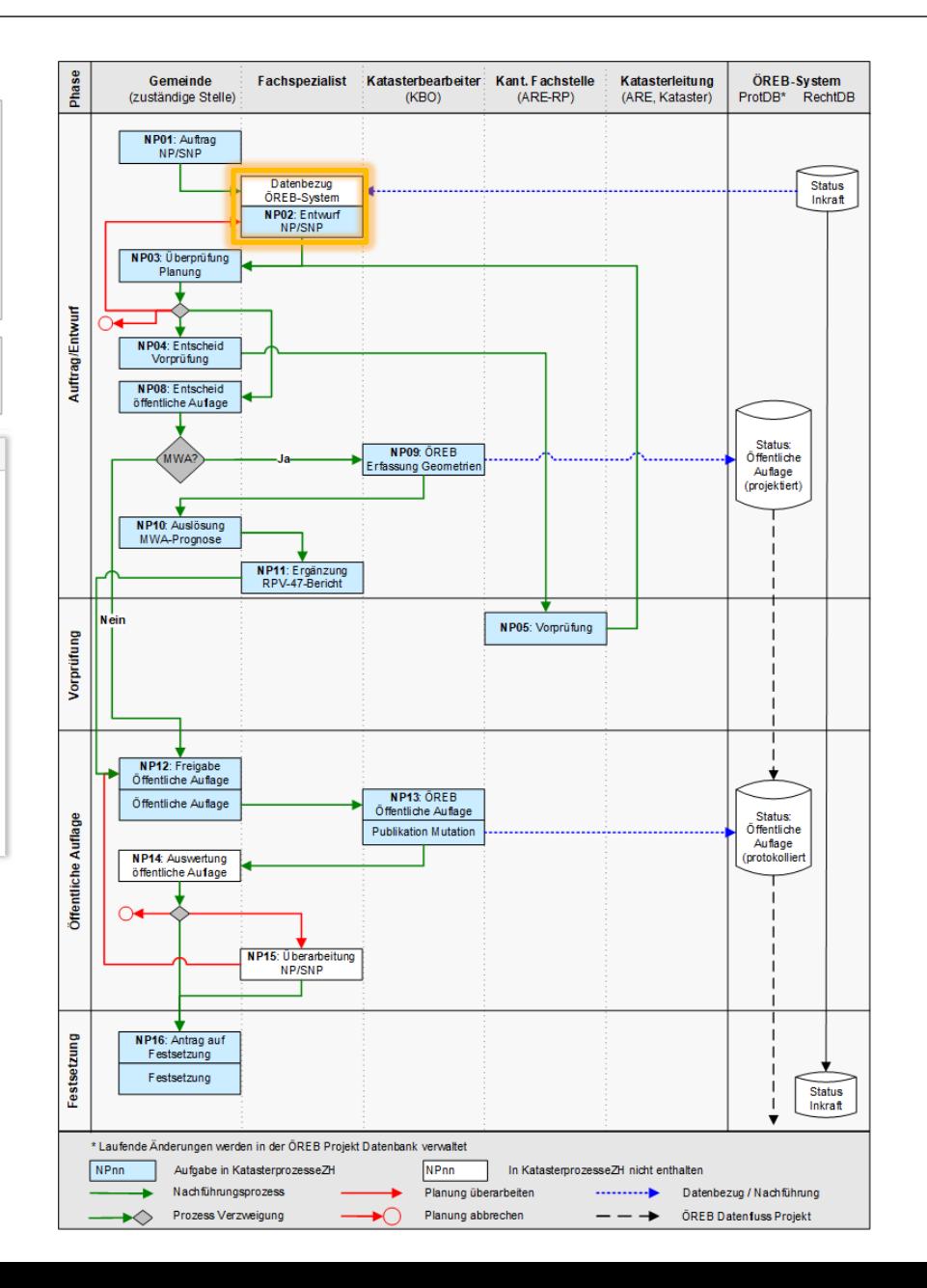

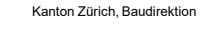

Online-Plattform für die Digitalisierung der ÖREB Nachführungsprozesse

5/21

**Aufgabe**: NP03/04/08, Entwurf NP / SNP **Zuständigkeit**: Gemeinde

## **ÖREB Weisung**

**NP03**, Überprüfung Planung: Die Gemeinde überprüft die Dokumente und kann sie zur Überarbeitung an den Fachplaner retournieren (NP02), den Entwurf zur kantonalen Vorprü-fung freigeben (NP04, Entscheid Vorprüfung), den Entwurf (vorgelagert, gleichzeitig oder nachträglich zu NP04) für die öffentliche Auflage freigeben (NP08, Entscheid öffentliche Auflage) oder sie kann sich für den Abbruch des Planungsprozesses entscheiden.

Entscheide zum Mehrwertausgleich (MWA): Die öffentliche Auflage (NP08) darf erst erfol-gen, wenn die Mehrwertprognose in den Bericht nach Art. 47 RPV integriert worden ist. Sollte für die Planungsmassnahme ein städtebaulicher Vertrag vorliegen, kann auf die Mehrwertprognose verzichtet

werden. Je nach Entscheid folgt folgender Schritt:

- Planung durch Fachplaner überarbeiten lassen  $\rightarrow$  NP02
- Kantonale Vorprüfung durchführen lassen  $\rightarrow$  NP05
- Öffentliche Auflage durchführen:
- Ist eine MWA-Prognose notwendig  $\rightarrow$  NP09, NP10, NP11, NP12
- Ist keine MWA-Prognose notwendig  $\rightarrow$  NP12,

**NP08**, Entscheid öffentliche Auflage: Die Gemeinde verabschiedet den Entwurf und ent-scheidet sich für die öffentliche Auflage. Bevor die öffentliche Auflage durchgeführt werden kann, ist zu klären, ob der Mehrwertausgleich (MWA) betroffen ist. Ist dies der Fall, sind vor der öffentlichen Auflage noch die nächsten drei Schritte (NP09, NP10, und NP11) aus-zuführen, ansonsten, kann direkt die öffentliche Auflage freigegeben werden (NP12).

## **Instruktion (Teil 1, Fortsetzung siehe nächste Seite)**

Überprüfen Sie die Planung und bestimmen Sie das weitere Vorgehen:

**Überarbeitung von Planung**

 $\rightarrow$  Auswahl nächste Aktion: «Planungsbüro zur Überarbeitung auffordern» Auftrag an Planungsbüro die Dokumente anzupassen und die aktualisierte Planung hochzuladen.

### **Zur Vorprüfung einreichen ohne gleichzeitige öffentliche Auflage**

→ Auswahl nächste Aktion: «Zur Vorprüfung einreichen»

Die Planung wird dem Kanton zur Vorprüfung eingereicht. **Nach der Einreichung bleibt die Planung unter «Anstehende Aufgaben» ersichtlich**, damit die Gemeinde unabhängig des Vorprüfungsverfahrens die öffentliche Auflage bzw. Mehrwertprognose auslösen kann.

## **Zur Vorprüfung einreichen mit gleichzeitiger öffentlicher Auflage**

→ Auswahl nächste Aktion: «Zur Vorprüfung einreichen und Mehrwertprognose auslösen / öffentliche Auflage durchführen»

Die Planung wird dem Kanton zur Vorprüfung eingereicht. Parallel dazu erfolgt die öffentliche Auflage gemäss Startdatum. Das Startdatum der öffentlichen Auflage ist mind. 5 Arbeitstage in der Zukunft festzulegen (Bearbeitungszeit für die Aktualisierung des ÖREB-Katasters durch die KBO). Sofern die Planung mehrwertabgabepflichtig ist, wird mit der Auswahl «Zur Vorprüfung einreichen und Mehrwertprognose auslösen / öffentliche Auflage durchführen» die öffentliche Auflage noch nicht ausgelöst. Als nächster Schritt wird die KBO beauftragt die Geometrien für die Prognose zu erfassen. Danach kann die Mehrwertprognose durch die Stadt/Gemeinde erfolgen. Nach dem Vorliegen der Prognose kann das Dossier auf KatasterprozesseZH aktualisiert werden und der Zeitpunkt der öffentlichen Auflage durch die Gemeinde gewählt werden.

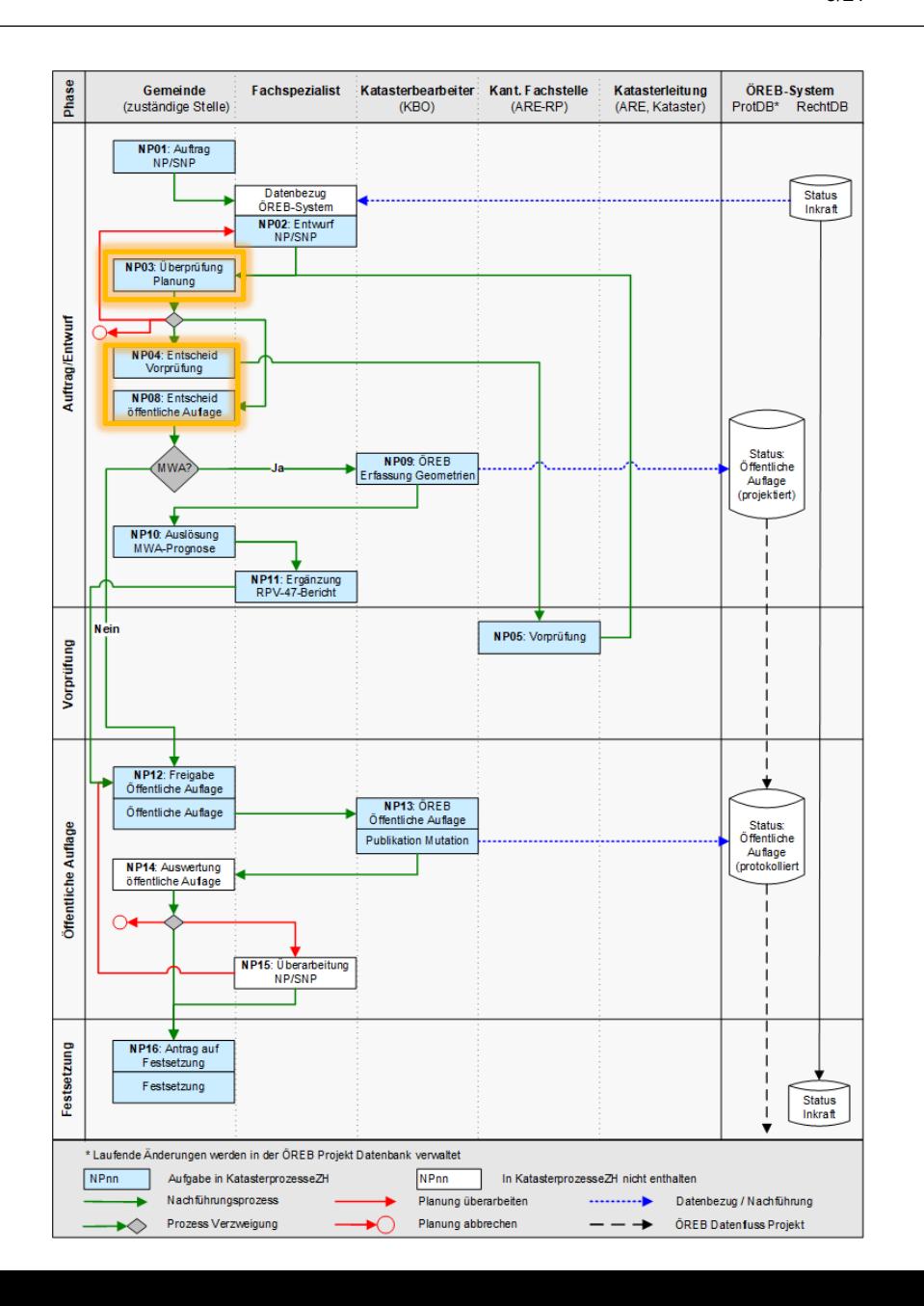

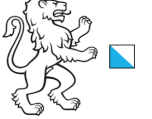

Online-Plattform für die Digitalisierung der ÖREB Nachführungsprozesse

#### **Aufgabe**: NP03/04/08, Entwurf NP / SNP **Zuständigkeit**: Gemeinde

#### **Instruktion (Teil 2)**

#### **Mehrwertprognose auslösen**

Kanton Zürich, Baudirektion

 $\rightarrow$  Auswahl nächste Aktion: «Mehrwertprognose auslösen / öff. Auflage durchführen» Die öffentliche Auflage wird dadurch noch nicht ausgelöst. Als nächster Schritt wird die KBO beauftragt die Geometrien für die Prognose zu erfassen. Danach kann die Mehrwertprognose durch die Stadt/Gemeinde erfolgen. Nach dem Vorliegen der Prognose kann das Dossier auf KatasterprozesseZH aktualisiert werden und der Zeitpunkt der öffentlichen Auflage durch die Gemeinde gewählt werden.

#### **Überarbeitung von Planung und gleichzeitige Auslösung der Mehrwertprognose**

 $\rightarrow$  Auswahl nächste Aktion: «Mehrwertprognose auslösen / öff. Auflage durchführen» Es ist zu beachten, dass eine gleichzeitige Auslösung der Mehrwertprognose und Überarbeitung der Planung nur erfolgen darf, sofern die mehrwertrelevanten Parameter (insbesondere Zone, Ausnutzung, Geometrie der Planungsmassnahme) von den Anpassungen nicht betroffen sind.

Sofern gleichzeitig zur Überarbeitung der Planung die Mehrwertprognose ausgelöst werden soll, ist die Aktion «Mehrwertprognose auslösen / öff. Auflage durchführen» auszuwählen. Die öffentliche Auflage wird dadurch noch nicht ausgelöst (sofern Checkbox «öff. Auflage ohne Mehrwertprognose» nicht ausgewählt wird).

Hinweis: Es ist für die Überarbeitung der Planung mit dem Planungsbüro Kontakt aufzunehmen. Die aktualisierten Dokumente können zu einem späteren Zeitpunkt (vor der öffentlichen Auflage) durch den Planer auf KatasterprozesseZH hochgeladen werden.

#### **Öffentliche Auflage durchführen (Planung nicht mehrwertabgabepflichtig)**

 $\rightarrow$  Auswahl nächste Aktion: «Mehrwertprognose auslösen / öff. Auflage durchführen» Wählen Sie die Checkbox «öff. Auflage ohne Mehrwertprognose» aus. Die öffentliche Auflage erfolgt gemäss Startdatum. Das Startdatum der öffentlichen Auflage ist mind. 5 Arbeitstage in der Zukunft festzulegen (Bearbeitungszeit für die Aktualisierung des ÖREB-Katasters durch die KBO).

#### **Öffentliche Auflage durchführen mit städtebaulichem Vertrag**

 $\rightarrow$  Auswahl nächste Aktion: «Mehrwertprognose auslösen / öff. Auflage durchführen» Sofern für die Planungsmassnahme ein städtebaulicher Vertrag vorliegt, kann auf die Mehrwertprognose verzichtet werden. Wählen Sie die Checkbox «öff. Auflage ohne Mehrwertprognose» aus. Die öffentliche Auflage erfolgt gemäss Startdatum. Das Startdatum der öffentlichen Auflage ist mind. 5 Arbeitstage in der Zukunft festzulegen (Bearbeitungszeit für die Aktualisierung des ÖREB-Katasters durch die KBO).

#### **Planungsverfahren beenden**

 $\rightarrow$  Auswahl nächste Aktion: «Projekt abbrechen»

Die Planung wird gelöscht. Eine öffentliche Auflage ist zu einem späteren Zeitpunkt nicht mehr möglich.

#### **Hinweis**

Wird «zur Vorprüfung einreichen und öffentliche Auflage durchführen» ausgewählt, werden **2 parallele Prozesse** gestartet. Das ARE führt die kantonale Vorprüfung durch und die Gemeinde kann parallel dazu den Prozess der öffentlichen Auflage starten. Falls eine MWA-Prognose notwendig ist, muss der Prozess zum KBO (NP09), ansonsten wird der Prozess wieder der Gemeinde zurückgegeben (NP12). Eine allfällige offene Vorprüfung wird spätestens beim Prozess Festsetzung (NP16) automatisch abgebrochen.

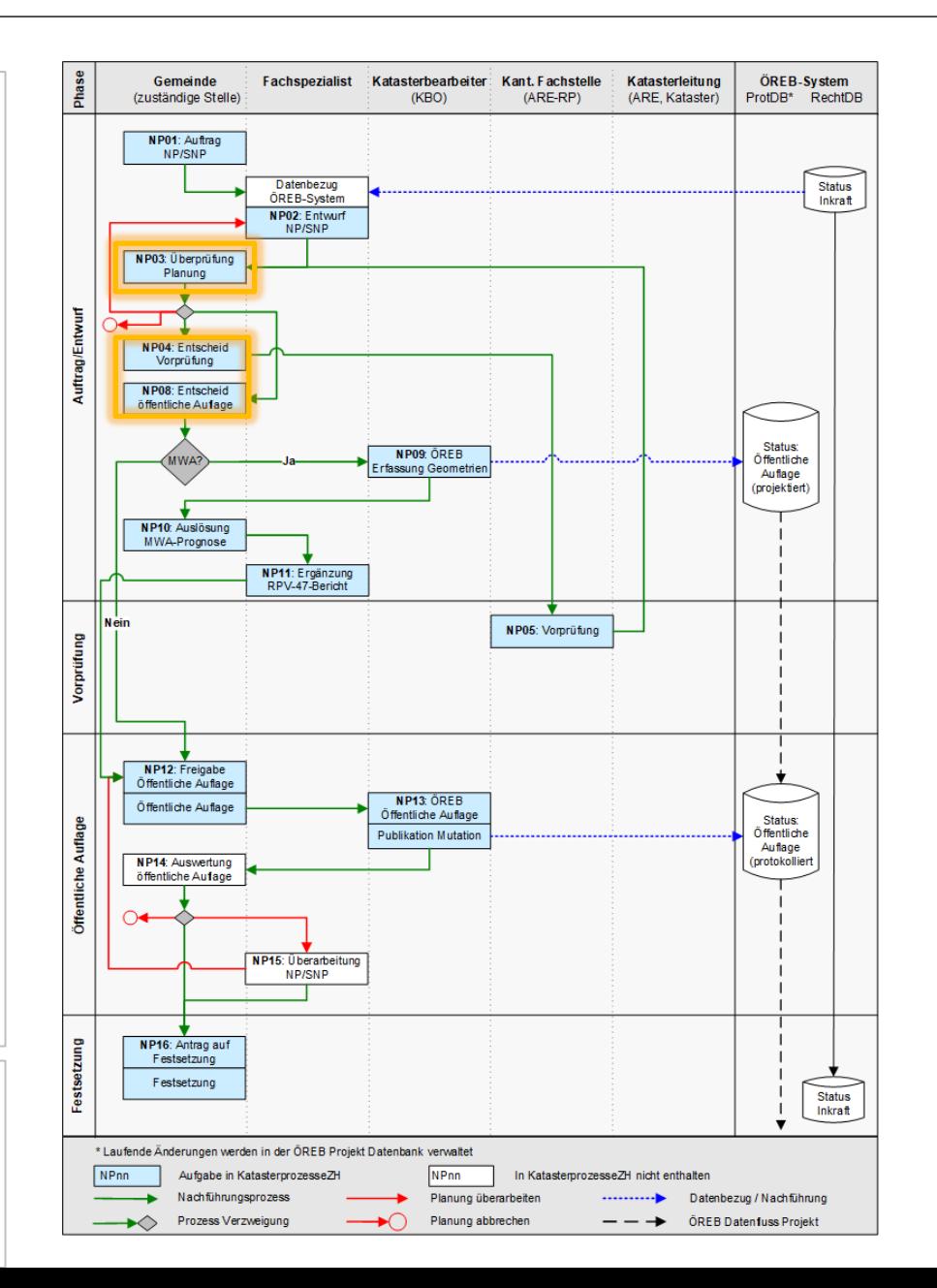

6/21

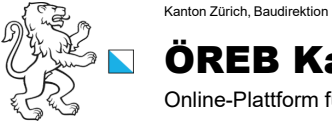

Online-Plattform für die Digitalisierung der ÖREB Nachführungsprozesse

7/21

**Aufgabe**: NP05, Entwurf NP / SNP **Zuständigkeit**: ARE

## **ÖREB Weisung**

**NP05**, Vorprüfung: Das ARE prüft den Entwurf der Planungsmassnahme der Gemeinde und erstellt einen Prüfbericht.

## **Instruktion**

Führen Sie die Vorprüfung durch und stellen Sie diese der Gemeinde zu.

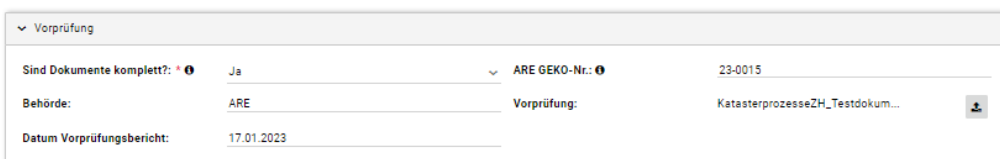

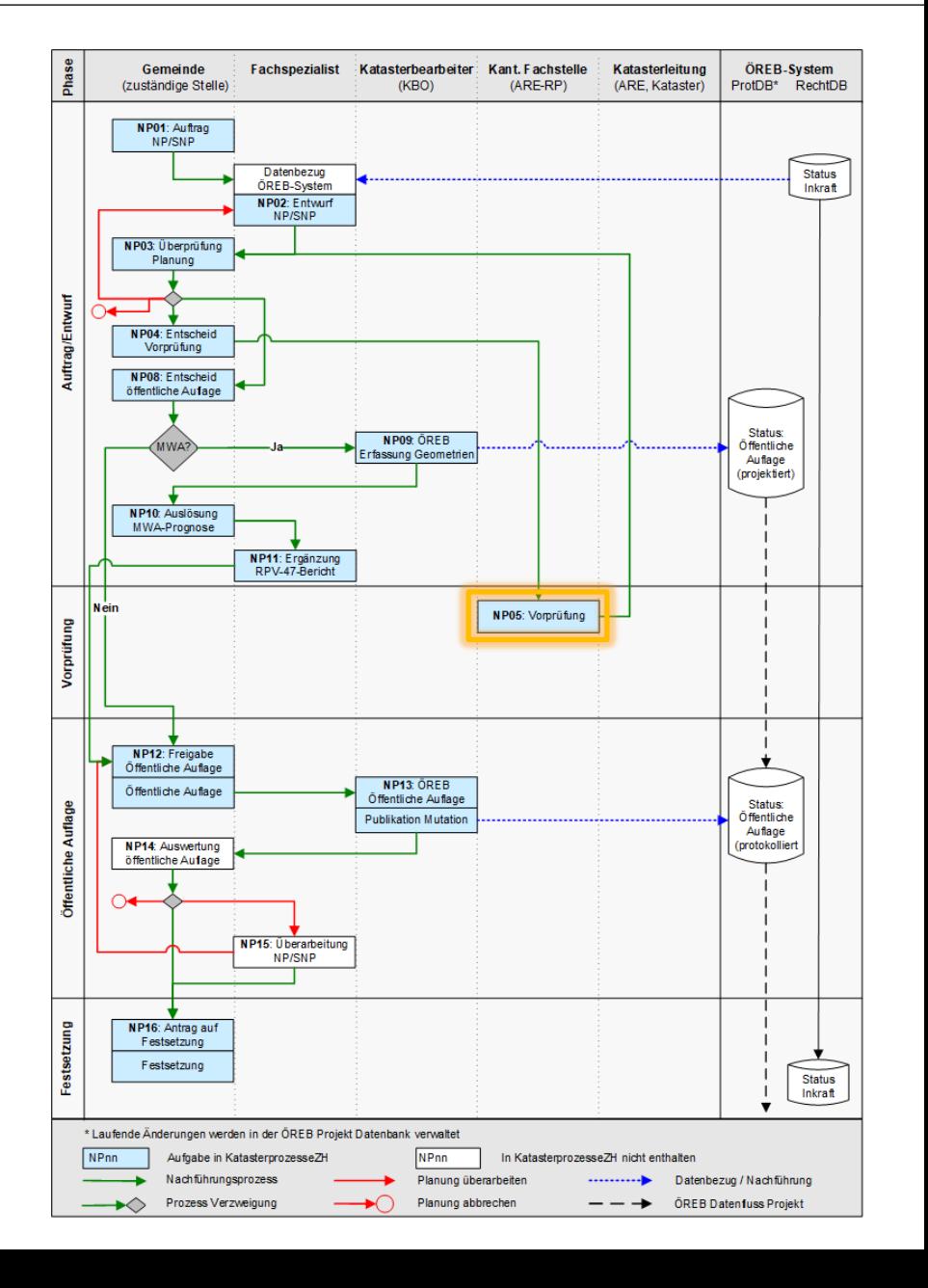

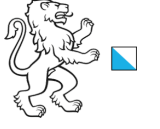

**Aufgabe**: NP09, ÖREB Erfassung Geometrie **Zuständigkeit**: KBO

## **ÖREB Weisung**

Kanton Zürich, Baudirektion

**NP09**, ÖREB Erfassung Geometrie: Die KBO erfasst die Geometrien und Attribute in einer Mutation (Status: öffentliche Auflage) im ÖREB-Kataster-System, darf diese Mutation aber nicht protokollieren.

## **Instruktion**

Für die *Mehrwertprognose* sind die Daten der Planungsmassnahme gemäss öffentlicher Auflage in den projektierten ÖREB-Kataster-Daten als Mutation zu erfassen. **Die erfasste Mutation darf nicht protokolliert werden**. Im Attribut Projektzustand ist zwingend «laufendeAenderung.oeffentliche\_Auflage» zu erfassen, da die Online Plattform das Attribut Projektzustand zur Selektion der betroffenen Grundstücke verwendet. Ohne korrekt erfasstes Attribut, kann keine Prognose erstellt werden. Alle weiteren Attribute in den Daten sind gemäss Planungsmassnahme zu erfassen; alle bekannten Attribute sind zwingend zu erfassen, damit eine Prognose gerechnet werden kann.

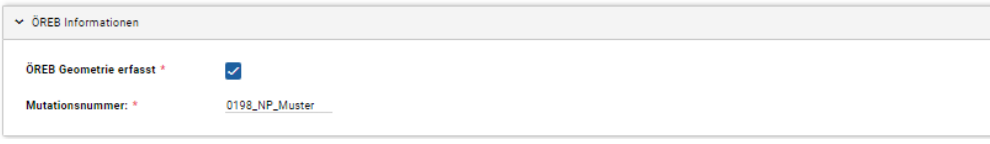

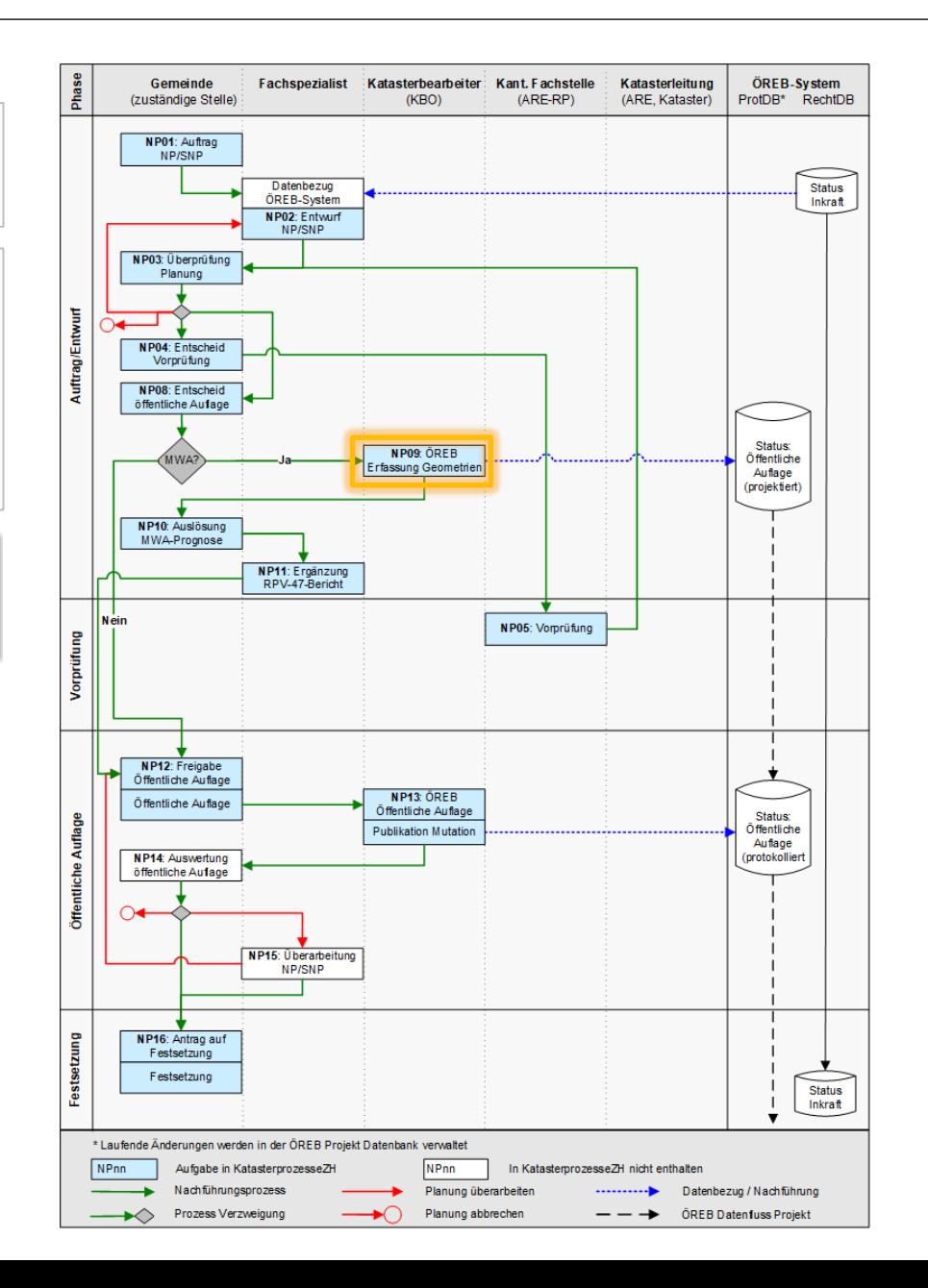

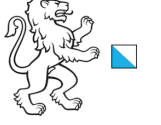

9/21

**Aufgabe**: NP10, Auslösung MWA **Zuständigkeit**: Gemeinde

Kanton Zürich, Baudirektion

## **ÖREB Weisung**

**NP10**, Auslösung MWA-Prognose: Die Gemeinde berechnet im separaten Tool eMehrwertausgleich die Mehrwertprognose. Das Gesamtergebnis der Mehrwertprognose ist dem Fachplaner via KatasterprozesseZH zur Verfügung zu stellen.

#### **Instruktion**

Auslösung MWA-Prognose: Die Gemeinde berechnet im separaten Tool eMehrwertausgleich die Mehrwertprognose. Das Gesamtergebnis der Mehrwertprognose ist dem Fachplaner via KatasterprozesseZH zur Verfügung zu stellen.

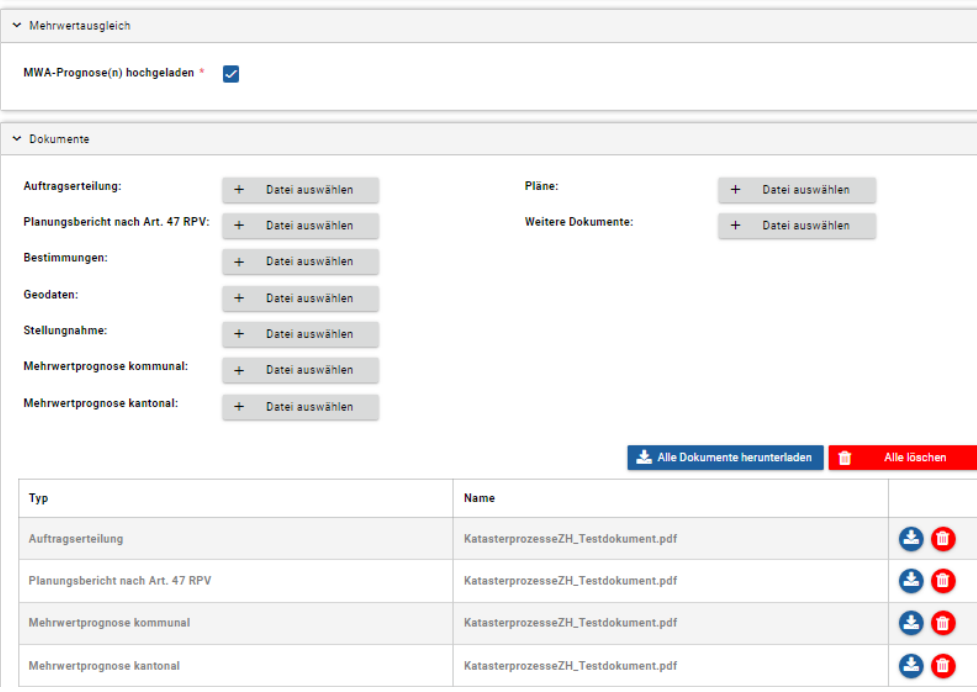

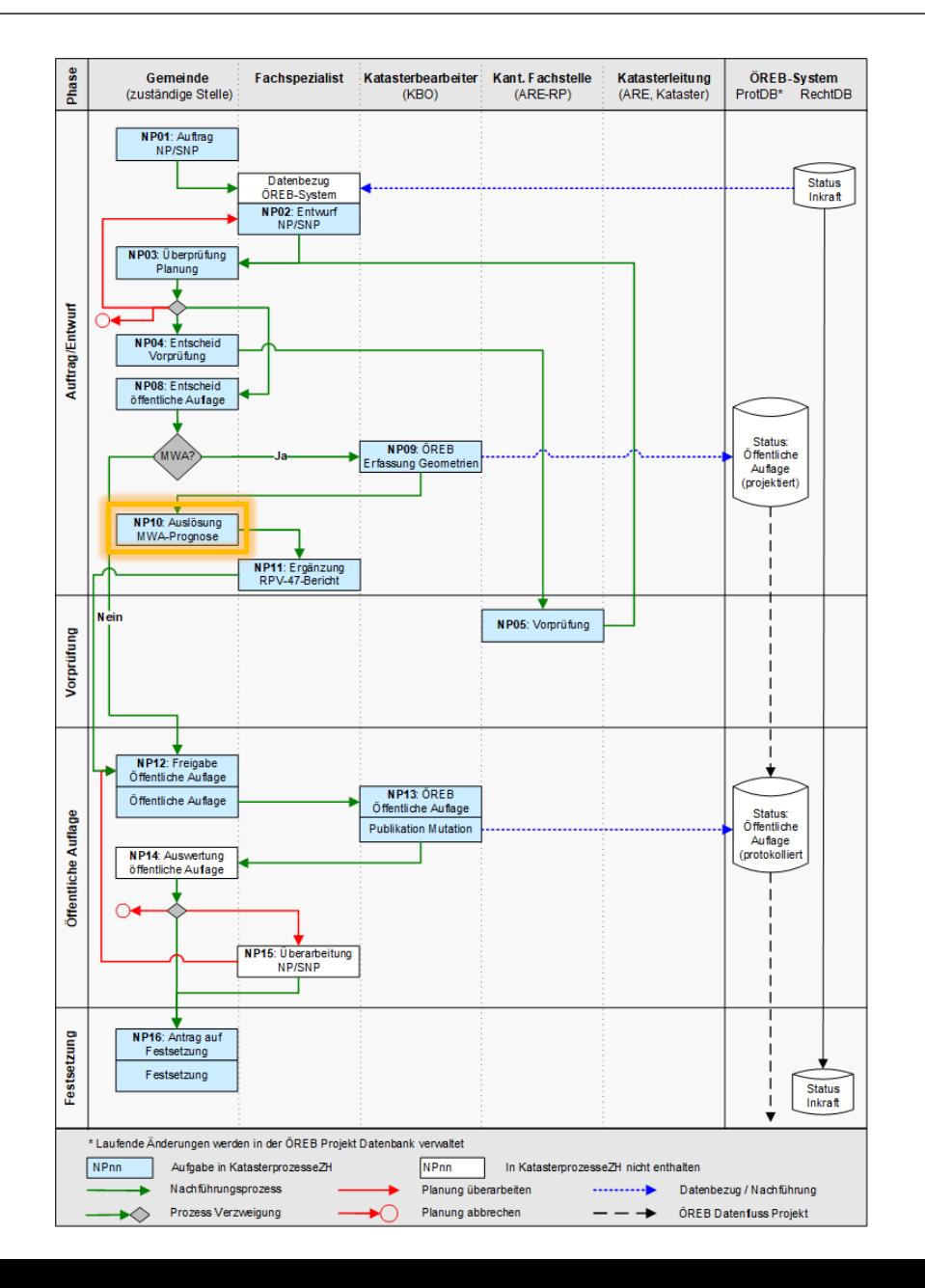

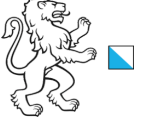

Online-Plattform für die Digitalisierung der ÖREB Nachführungsprozesse

10/21

**Aufgabe**: NP11, Ergänzung RPV-47-Bericht **Zuständigkeit**: Fachspezialist

 $\checkmark$ 

## **ÖREB Weisung**

Kanton Zürich, Baudirektion

**NP11**, Ergänzung RPV-47-Bericht: Der Planungsbericht nach Art. RPV 47 ist durch den Fachplaner mit dem Gesamtergebnis der Mehrwertprognose zu ergänzen.

## **Instruktion**

Der Planungsbericht nach Art. 47 RPV ist mit der Mehrwertprognose zu ergänzen.

 $\vee$  Mehrwertprognose(n) hochgeladen

**Dokument aktualisiert** 

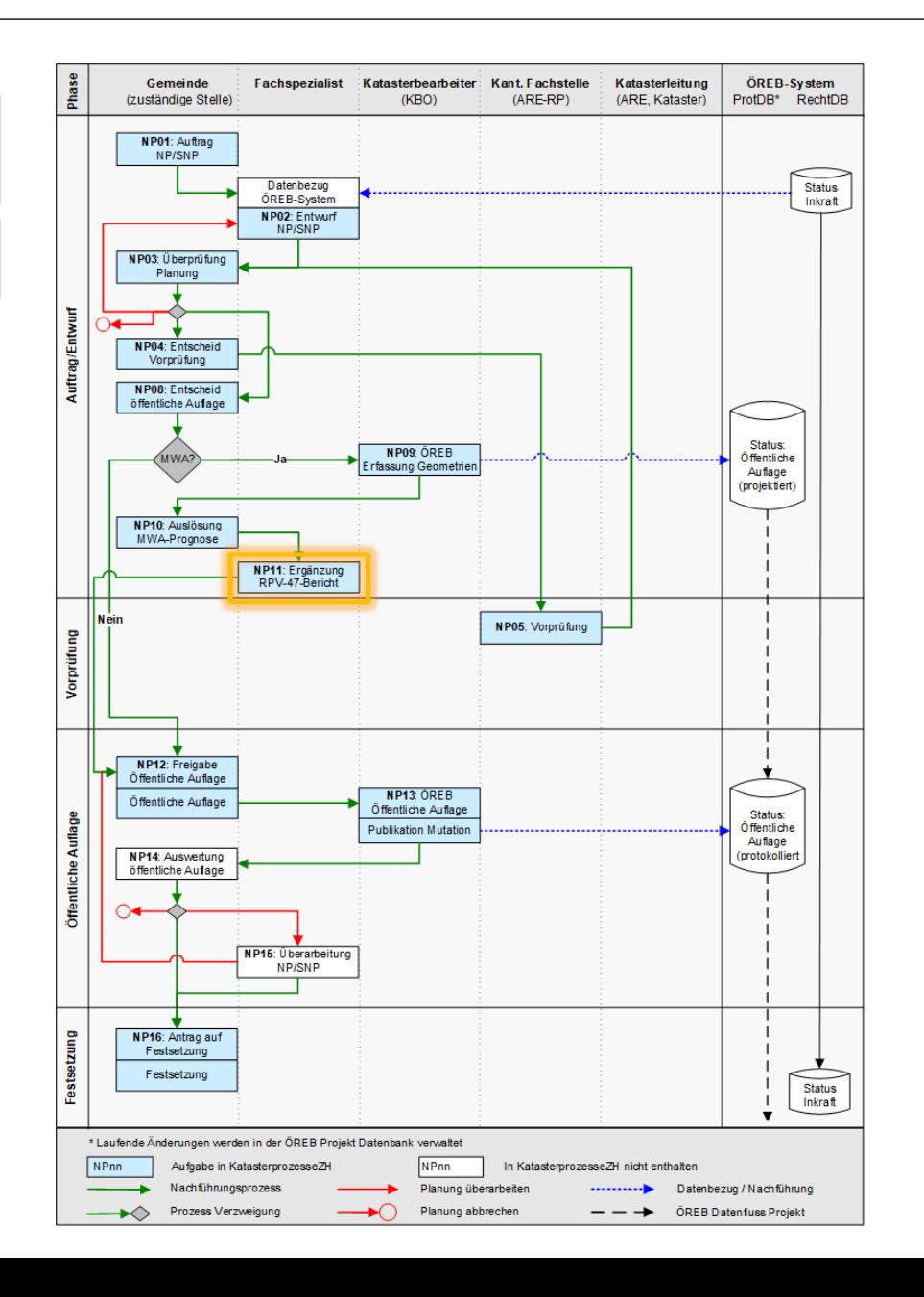

![](_page_10_Picture_0.jpeg)

Online-Plattform für die Digitalisierung der ÖREB Nachführungsprozesse

11/21

**Aufgabe**: NP12, Freigabe Öffentliche Auflage **Zuständigkeit**: Gemeinde

## **ÖREB Weisung**

Kanton Zürich, Baudirektion

**NP12**, Freigabe Öffentliche Auflage: Die Gemeinde gibt den Entwurf der Planungsmassnahme für die öffentliche Auflage frei, definiert den Zeitraum der Auflage, meldet der KBO diesen weiter und liefert ihr die notwendigen Unterlagen für die Erfassung der Geometrien und Dokumente im ÖREB-Kataster. Die Gemeinde publiziert die öffentliche Auflage im kantonalen Amtsblatt und im lokalen Publikationsorgan.

#### **Instruktion**

Überprüfen Sie den Planungsbericht nach Art. 47 RPV und erfassen Sie die Details zu der öffentlichen Auflage.

Enthält der Planungsbericht nach Art. 47 RPV eine kantonale Mehrwertprognose, so ist das Datum der öffentlichen Auflage an mehrwertausgleich@bd.zh.ch zu melden.

![](_page_10_Picture_151.jpeg)

![](_page_10_Figure_13.jpeg)

![](_page_11_Picture_0.jpeg)

Online-Plattform für die Digitalisierung der ÖREB Nachführungsprozesse

12/21

**Aufgabe**: NP13, ÖREB Öffentliche Auflage **Zuständigkeit**: KBO

## **ÖREB Weisung**

Kanton Zürich, Baudirektion

**NP13**, ÖREB Öffentliche Auflage: Die KBO veröffentlicht den Planungsentwurf (kommunale Nutzungszonen, Perimeter von Ergänzungs- und Gestaltungsplan) mit den zugehörigen Dokumenten (verlinkt mit den Geometrien) zu einem von der Gemeinde bestimmten Zeitpunkt (Start der öffentlichen Auflage) mit dem Status "öffentliche Auflage" im ÖREB-Kataster. Folgende Dokumente sind gleichzeitig in ÖREB-Docs in einem gemeinsamen PDF aufzuschalten:

- Pläne (Zonenplan, Ergänzungsplan, Situationsplan kommunaler Gestaltungsplan)
- Bauvorschriften resp. Bestimmungen
- Planungsbericht nach Art. 47 RPV
- relevante Beilagen (Lärmgutachten usw.)

#### **Instruktion**

Projekt im ÖREB-Kataster erfassen resp. nachführen und aktualisieren

![](_page_11_Picture_165.jpeg)

![](_page_11_Figure_16.jpeg)

![](_page_12_Picture_0.jpeg)

13/21

**Aufgabe**: NP14 /16, Festsetzung **Zuständigkeit**: Gemeinde

Kanton Zürich, Baudirektion

### **ÖREB Weisung**

**NP14,** Auswertung öffentliche Auflage: Die Gemeinde wertet die Einwendungen aus und lässt den Entwurf durch den Fachspezialisten überarbeiten.

**NP16**, Festsetzung: Nach abgeschlossener Überarbeitung verabschiedet die Gemeinde den Planungsentwurf zuhanden der Festsetzungsbehörde (Gemeindeversammlung/Grosser Gemeinderat) oder bei privaten Gestaltungsplänen zur Zustimmung an die Gemeindeversammlung/Grosser bzw. den Gemeinderat (Spezialfall exekutorischer Gestaltungsplan). Die Behörden fassen ihre Beschlüsse. Die Gemeinde beauftragt die KBO, den festgesetzten Planungsentwurf in den projektierten ÖREB-Kataster-Daten zu erfassen.

#### **Instruktion**

Bitte erfassen Sie anhand der Resultate der öffentlichen Auflage die nächste Aktion. Sofern die Festsetzung durch das zuständige Organ zwischenzeitlich erfolgt ist, wählen Sie die Aktion "Festsetzung".

### Hinweis zur Aktion "Festsetzung":

Erfassen Sie die Festsetzungsinformationen und aktualisieren Sie die Dokumente für die Einreichung zur Genehmigung. Unter der Kachel "Dokumente" sind einzig die Dokumente zur Festsetzung hochzuladen und allfällige überholte Dateien zu löschen. Bei Abschluss dieser Aufgabe wird die Katasterbearbeiterorganisation (KBO) informiert und durch diese der ÖREB-Kataster aktualisiert.

#### **Hinweise**

Folgende Aktionen stehen zur Auswahl:

- Festsetzung  $\rightarrow$
- Planung überarbeiten  $\rightarrow$  NP15
- Öffentliche Auflage wiederholen  $\rightarrow$  NP13
- Überweisung Legislative  $\rightarrow$  ÖREB Überweisung Legislative (in Weisung nicht beschrieben); Publikation der Daten im ÖREB-Kataster, anschliessend folgt wieder der Prozess NP14/16 (Festsetzung)
- Projekt abbrechen

![](_page_12_Figure_21.jpeg)

![](_page_13_Picture_0.jpeg)

14/21

**Aufgabe**: NP15, Planung überarbeiten **Zuständigkeit**: Fachspezialist

 $\overline{\phantom{a}}$ 

## **ÖREB Weisung**

**NP15**, Überarbeitung NP/SNP: Der Fachplaner überarbeitet den Entwurf der Planungsmassnahme nach Vorgaben der Gemeinde.

#### **Instruktion**

Bitte überarbeiten Sie die Dokumente gemäss Prüfungsbericht

Plane aktualisiert?  $\sim$  biane extualisies

![](_page_13_Figure_12.jpeg)

![](_page_14_Picture_0.jpeg)

Online-Plattform für die Digitalisierung der ÖREB Nachführungsprozesse

15/21

**Aufgabe**: NP17, ÖREB Festsetzung **Zuständigkeit**: KBO

Kanton Zürich, Baudirektion

## **ÖREB Weisung**

**NP17**, ÖREB Festsetzung: Die KBO veröffentlicht den Planungsentwurf (kommunale Nutzungszonen, Ergänzungs- und Gestaltungsplan) mit den zugehörigen Dokumenten (verlinkt mit den Geometrien) zu einem von der Gemeinde bestimmten Zeitpunkt (offizielle Publikation des Festsetzungsbeschlusses im lokalen Publikationsorgan) mit dem Status "Festsetzung" im ÖREB-Kataster. Folgende Dokumente sind gleichzeitig in ÖREB-Docs in einem gemeinsamen PDF aufzuschalten:

- Pläne (Zonenplan, Ergänzungsplan, Situationsplan kommunaler Gestaltungsplan)
- Bauvorschriften resp. Bestimmungen
- Planungsbericht nach Art. 47 RPV (inkl. Bericht zu den nicht berücksichtigten Einwendungen)
- relevante Beilagen (Lärmgutachten usw.)

#### **Instruktion**

Führen Sie den ÖREB-Kataster nach und aktualisieren Sie die Dokumente für oerebdocs.

![](_page_14_Picture_159.jpeg)

![](_page_14_Figure_16.jpeg)

![](_page_15_Picture_0.jpeg)

16/21

**Aufgabe**: NP18/19, Gesuch um Genehmigung/MWA-Ermittlung **Zuständigkeit**: Gemeinde

## **ÖREB Weisung**

Kanton Zürich, Baudirektion

**NP18**, MWA-Ermittlung auslösen: Bevor die Gemeinde den Festsetzungsentscheid zur Genehmigung an das ARE weiterleitet, ist zu klären, ob der **Mehrwertausgleich (MWA)** betroffen ist. Ist dies der Fall, muss durch die Gemeinde im separaten Tool eMehrwertausgleich die Mehrwertermittlung ausgelöst werden.

**NP19**, Gesuch um Genehmigung: Die Gemeinde reicht den Antrag zur Genehmigung der Planung zusammen mit den notwendigen Unterlagen beim ARE ein.

## **Instruktion**

Sofern die Planungsmassnahme mehrwertabgabepflichtig ist, kann die Mehrwertermittlung in der Online-Plattform eMehrwertausgleich gestartet werden. Der gesamthaft ermittelte Mehrwert für diese Planungsmassnahme ist nach Erhalt der Verfügung (Schritt "Genehmigung überprüfen") durch die Gemeinde hochzuladen. Kantonaler Mehrwertausgleich: Auch hier lösen Sie die Mehrwertermittlung aus. Beim kantonalen Mehrwertausgleich erhalten sie die Mehrwertermittlung vom Amt für Raumentwicklung, Kanton Zürich

Für die Einreichung zur Genehmigung sind sämtliche Dokumente in 6- resp. 7-facher Ausführung in Papierform der kant. Fachstelle zuzustellen. Bitte konsolidieren Sie dazu die Checkliste. Der Prozess wird anschliessend an den Kanton weitergeleitet.

![](_page_15_Figure_11.jpeg)

![](_page_15_Figure_12.jpeg)

![](_page_16_Picture_0.jpeg)

Online-Plattform für die Digitalisierung der ÖREB Nachführungsprozesse

17/21

Aufgabe: NP20, Genehmigung **Zuständigkeit**: ARE

## **ÖREB Weisung**

**NP20**, Genehmigung: Das ARE prüft die Planungsvorlage und meldet den Genehmigungsbeschluss der Baudirektion der Gemeinde.

### **Instruktion**

Führen Sie die Genehmigung durch und stellen Sie diese der Gemeinde zu. Im Falle einer Nichtgenehmigung oder teilweisen Nichtgenehmigung stellen Sie der Gemeinde den Verfügungsentwurf im Rahmen der Anhörung zu.

![](_page_16_Picture_123.jpeg)

![](_page_16_Figure_12.jpeg)

![](_page_17_Picture_0.jpeg)

18/21

**Aufgabe**: NP21/23, Vorbereitung Publikation **Zuständigkeit**: Gemeinde

## **ÖREB Weisung**

Kanton Zürich, Baudirektion

**NP21**, Vorbereitung Publikation: Die Gemeinde nimmt den Genehmigungsbeschluss entgegen und beauftragt die KBO den ÖREB-Kataster nachzuführen (Stand Genehmigung).

**NP23**, Publikation Festsetzung / Genehmigung: Die Gemeinde publiziert die Festsetzung und den Genehmigungsbeschluss mit Rechtsmittelbelehrung im kantonalen Amtsblatt und lokalen Publikationsorgan und legt diese zusammen mit der Planung öffentlich auf. Zeitgleich werden die Daten im ÖREB-Kataster aufgeschaltet (NP22).

#### **Instruktion**

Berücksichtigen Sie den Genehmigungsentscheid. Veröffentlichen Sie den kommunalen Beschluss sowie den Genehmigungsentscheid und legen Sie die Dokumente öffentlich auf (gemäss Verfügungsdispositiv).

Liegt ein kommunaler und/oder kantonaler Mehrwertausgleich vor, so sind die gesamthaft ermittelten Mehrwerte hochzuladen und als Beilagen ebenfalls öffentlich aufzulegen. Falls nach der Festsetzung der Bericht nach Art. 47 RPV mit der Mehrwertermittlung ergänzt wird (nicht nur als Anhang), ist unter der Kachel "Dokumente" der aktualisierte Bericht hochzuladen.

Liegt ein kantonalen Mehrwertausgleich vor, so ist zudem das Publikationsdatum der Genehmigung an mehrwertausgleich@bd.zh.ch zu melden.

Nachdem alle Informationen eingetragen wurden und die Aufgabe abgeschlossen werden kann, ist zu berücksichtigen, dass das «Publikationsdatum» auf mind. 5 Arbeitstage in der Zukunft festgelegt wird (Bearbeitungszeit für die Aktualisierung des ÖREB-Katasters durch die KBO).

### **Hinweis**

Wird die Aktion «Planung gemäss teilweise Nichtgenehmigung überarbeiten» ausgewählt, geht der Prozess zum Fachplaner. Dieser Prozessschritt ist in der Weisung und im Ablaufschema nicht dargestellt. Anschliessend gibt der Fachplaner die Aufgabe wieder der Gemeinde zum Prozessschritt Vorbereitung Publikation (NP21/23) zurück.

![](_page_17_Picture_187.jpeg)

![](_page_17_Figure_17.jpeg)

![](_page_18_Picture_0.jpeg)

Online-Plattform für die Digitalisierung der ÖREB Nachführungsprozesse

19/21

Aufgabe: NP22, ÖREB Genehmigung **Zuständigkeit**: KBO

Kanton Zürich, Baudirektion

## **ÖREB Weisung**

**NP22**, ÖREB Genehmigung: Aufgrund des Genehmigungsverfahrens kann fallweise eine Anpassung der Planung erforderlich sein. Die KBO bereinigt die bis dato erfassten ÖREB-Kataster-Daten gemäss dem Inhalt der Genehmigungsverfügung der Baudirektion in den projektierten ÖREB-Kataster-Daten (Status "Genehmigung", ist auf den Zeitpunkt der Publikation im kantonalen Amtsblatt (NP23) zu protokollieren).

## **Instruktion**

Führen Sie den ÖREB-Kataster nach und aktualisieren Sie die Dokumente für oerebdocs.

![](_page_18_Picture_129.jpeg)

![](_page_18_Figure_12.jpeg)

![](_page_19_Picture_0.jpeg)

Online-Plattform für die Digitalisierung der ÖREB Nachführungsprozesse

20/21

**Aufgabe**: NP24, Inkraftsetzung **Zuständigkeit**: Gemeinde

Kanton Zürich, Baudirektion

## **ÖREB Weisung**

**NP24**, Inkraftsetzung: Nach Vorliegen der Rechtskraftbescheinigung oder des letztinstanzlichen Entscheids im Falle eines Rechtsmittelverfahrens publiziert die Gemeinde die Inkraftsetzung im kantonalen Amtsblatt und lokalen Publikationsorgan.

#### **Instruktion**

Publizieren Sie die Inkraftsetzung im kantonalen Amtsblatt und im kommunalen Publikationsorgan.

Liegt ein kantonalen Mehrwertausgleich vor, so ist das Publikationsdatum der Inkraftsetzung an mehrwertausgleich@bd.zh.ch zu melden.

#### **Hinweis**

Wird bei «Planung überarbeiten» Ja ausgewählt, so geht der Prozess zur Überarbeitung zum Fachspezialist. Nach der Überarbeitung der Dokumente wird der Prozess durch diesen wieder an die Gemeinde zurückgegeben (Inkraftsetzung, NP24). → Dieser Prozessschritt ist in der Weisung und im Ablaufschema nicht dargestellt.

![](_page_19_Picture_152.jpeg)

![](_page_19_Figure_15.jpeg)

![](_page_20_Picture_0.jpeg)

Online-Plattform für die Digitalisierung der ÖREB Nachführungsprozesse

21/21

**Aufgabe**: NP26, ÖREB Inkraftsetzung **Zuständigkeit**: KBO

Kanton Zürich, Baudirektion

## **ÖREB Weisung**

**NP26**ÖREB Inkraftsetzung: Die KBO trägt die Inkraftsetzungs-Attribute (Datum, Behörde) ein, fügt dem PDF-Dokument die Publikation der Inkraftsetzung (Auszug aus dem kantonalen Amtsblatt) bei und stellt bei der Katasterleitung den Antrag auf Freischaltung des rechts-kräftigen Zustands im ÖREB-Kataster.

#### **Instruktion**

Bitte aktualisieren Sie den ÖREB-Kataster und das ÖREBDOCS-Dokument.

![](_page_20_Picture_127.jpeg)

![](_page_20_Figure_12.jpeg)

![](_page_21_Picture_0.jpeg)

Online-Plattform für die Digitalisierung der ÖREB Nachführungsprozesse

22/21

**Aufgabe**: NP27, ÖREB Freischaltung **Zuständigkeit**: KL

Kanton Zürich, Baudirektion

## **ÖREB Weisung**

**NP27**, ÖREB Freischaltung: Die Katasterleitung führt eine technische/formale Kontrolle der Geometrie- und Sachdaten durch. Anschliessend werden die Änderungen in die rechtsgültigen Daten im ÖREB-System überführt und die zuständigen Stellen informiert.

#### **Instruktion**

Bitte überprüfen Sie das Projekt. Anschliessend setzen Sie die Erfassung rechtskräftig, um den Prozess abzuschliessen.

 $\sim$  ÖREB Informationen

ÖREB Inkraftsetzung bestätigen: \* V

![](_page_21_Figure_13.jpeg)